## BAB III METODE PENELITIAN

## 3.1 Alat

Perangkat keras atau *hardware* dan perangkat lunak atau software yang digunakan sebagai berikut :

- 1) Laptop dengan spesifikasi RAM 4GB , Hardisk 750MB, Processor Intel® Core™ i5- 3210M CPU @ 2.50GHz 2.49 GHz , Windows 8 Pro dan mouse
- 2) Kuncihost.com merupakan penyedia hosting dan domain.
- 3) Browser adalah program yang digunakan untuk menampilakan halaman web. Browser berkomunikasi dengan dengan server melalui protokol HTTP yang dapat membaca dan menterjemahkan bahasa HTML dan data-data gambar untuk ditampilkan secara visual. Sehingga informasi yang ada dapat ditampilkan dan dibaca. Contoh : Mozilla Firefox, Google Chrome, Opera dan Internet Explorer.
- 4) Notepad adalah program yang digunakan untuk membuat atau menyunting script PHP dan HTML.
- 5) CorelDRAW X7 digunakan untuk menyunting atau mengedit gambar dengan ekstensi file .jpg, jpeg .png, .gif dan lain sebagainya sesuai dengan kebutuhan.
- 6) Wordpress.com digunakan untuk mengedit dan mengatur website, seperti mengatur tema, desain dan coding.
- 7) Balsamiq Mockups digunakan untuk membuat prototype website.

#### 3.2 Tempat dan Waktu Penelitian

Penelitian ini mengambil tempat di Pusat Pengadaan Hewan Qurban Angkatan Muda Muhammadiyah (PPHQ AMM) Kotagede yang berlokasi di Kotagede. Adapun penelitian ini akan dilaksanakan mulai tanggal 20 Agustus sampai dengan tanggal 15 September 2016.

#### 3.3 Model Pengembangan

Penelitian ini termasuk dalam jenis penelitian dan pengembangan Research And Development yaitu penelitian yang digunakan untuk menghasilkan produk tertentu, dan menguji keefektifan produk tersebut (Sugiyono, 2009:297). Model pengembangan yang dijadikan landasan dalam penelitian ini adalah model pengembangan media yang dikembangkan oleh Alessi dan Trollip ( 2001:409). Tahapan‐tahapan yang dilakukan dalam penelitian ini meliputi tahap perencanaan, tahap desain dan tahap pengembangan.

#### 3.4 Prosedur Pengembangan

Secara keseluruhan proses pengembangan media yang diadopsi dari Alessi & Trollip seperti gambar 3 :

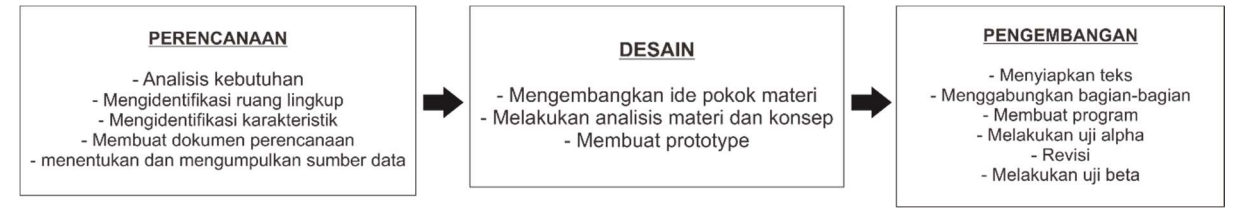

Gambar 3.1 Proses Pengembangan Multimedia dari Alessi dan Trollip (2001:409)

#### 3.4.1 Perencanaan

#### a. Analisis kebutuhan

Pengembangan website PPHQ AMM Kotagede ini diawali dengan analisis kebutuhan untuk menentukan materi media yang tepat pada PPHQ AMM Koatgede dalam melakukan promosi penjualan dan syiar dakwah berqurban. Analisis kebutuhan didapat dari studi literature dan diskusi bersama panitia PPHQ AMM Kotagede. Berikut ini merupakan analisis kebutuhan :

- 1) Halaman home untuk tampilan awala saat website terbuka
- 2) Halaman paket menampilkan daftar paket harga kambing, sapi dan 1/7 sapi
- 3) Halaman cara order untuk menerangkan cara pesan hewan qurban
- 4) Halaman fasilitas dan layanan, menampilkan fasilitas dan layanan yang diberikan PPHQ AMM Kotagede kepada sohibul qurban.
- 5) Halaman artikel, menampilkan berbagai artikel tentang PPHQ AMM Kotagede
- 6) Halaman tuntunan qurban, yang berisi tentang cara berqurban dan hukum qurban
- 7) Halaman tentang kami untuk menampilkan informasi tentang profil PPHQ AMM Kotagede
- 8) Halaman galeri untuk menampilkan foto-foto kegiatan PPHQ AMM Kotagede

9) Halaman testimoni menampilkan form yang berisi testimoni untuk pelanggan terhadap PPHQ AMM Kotagede

#### b. Medefinisikan ruang lingkup

Menentukan tujuan yaitu menghasilkan website PPHQ AMM Kotagede yang akan dicapai sebagai berikut :

- Membantu panitia PPHQ AMM Kotagede dalam penjualan hewan qurban
- Memudahkan dalam memasarkan hewan qurban
- Membantu panitia dan masyarakat umum dalam pemahaman tentang berqurban

## c. Medefinisikan PPHQ AMM Kotagede

PPHQ AMM Kotagede sebagai penyedia hewan qurban terbesar yang selalu menjadi tujuan masyarakat dalam mencari hewan qurban karena sudah mendapat kepercayaan, akan tetapi masih ada kekurangan dalam hal pemasaran online, kurangnya mengenalkan kepada masyarakat tentang PPHQ AMM Kotagede dan mayarakat belum sepenuhnya mengerti tentang berqurban. Hal ini disebabkan media online belum maksimal dalam memberikan informasi tentang berqurban.

#### d. Membuat dokumen perencanaan

- Menyiapkan materi tentang PPHQ AMM Kotagede
- Menyiapkan data dan sumber tentang harga hewan qurban, hukum atau tuntunan berqurban

#### e. Menentukan dan mengumpulkan sumber data

Pada tahap ini terlebih dahulu dikumpulkan beberapa bahan yang dapat disajikan sebagai landasan awal untuk melengkapi pendifinisian permasalahan diantaranya:

a. Riset lapangan

Metode pengumpulan data dengan cara mengamati objek secara langsung di lapangan terhadap objek yang menjadi permasalahan serta rutinitas yang ada di lapangan dan penulis berusaha mempelajari sistem yang digunakan disana.

b. Wawancara

Mengadakan tanya jawab langsung dengan panitia PPHQ AMM Kotagede dan testimoni pelanggan, sehubungan dengan analisis kebutuhan yang akan diperlukan untuk mengetahui saran, kritik dan masukan-masykan yang bermanfaat bagi kelayakan website.

Wawancara ini dapat mengungkap informasi yang tidak diperoleh dari riset lapangan. Kisi-kisi wawancara sebagi berikut :

- Tanggapan tentang website
- Kesulitan yang dihadapi dalam penggunaan website yang dikembangkan
- Tanggapan tentang sajian materi yang diberikan

## 3.4.2 Desain

## a. Mengembangkan ide dan pokok materi

memilih dan menyeleksi materi yang digunakan, menentukan strategi dan desain pemasaran , menetukan kebutuhan panitia dan pelanggan PPHQ AMM Kotagede.

## b. Analisis materi dan konsep

Dilakukan untuk membuat materi yang akan dimasukkan pada website agar lebih terstruktur. Tahap ini peneliti merinci materi umum ke dalam komponen materi yang lebih spesifik dan mengurutkan materi website yang dibutuhkan.

## c. Membuat prototype

Membuat prototype sangat penting dalam suatu aplikasi karena merupakan bagian dari perangkat lunak yang menjadi sarana komunikasi antar user dengan sistem, serta dapat membantu user dalam melakukan aktivitasnya.

## 1) Halaman Login

Halaman login digunakan oleh admin untuk dapat masuk ke halaman website. Berikut ini adalah gambaran halaman login.

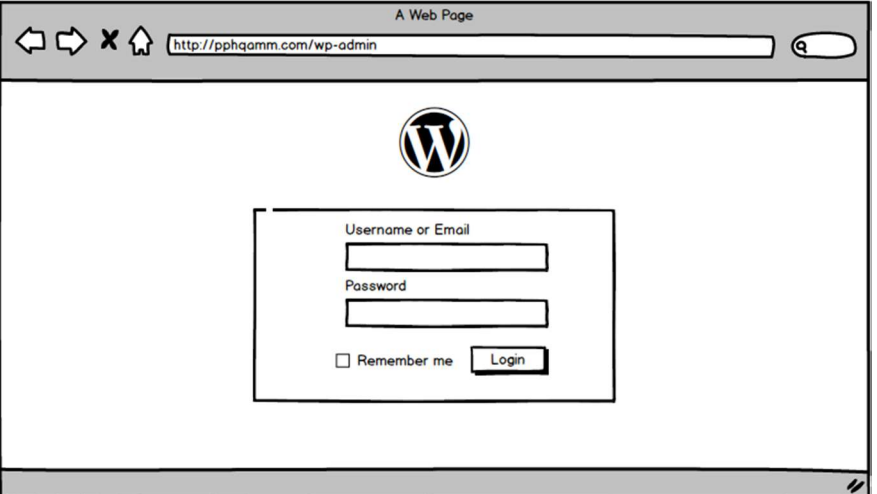

Gambar 3.2 Halaman Login

# 2) Halaman Home

Berikut adalah halaman home yang merupakan tampilan utama dari website dan muncul saat pertama kali website terbuka

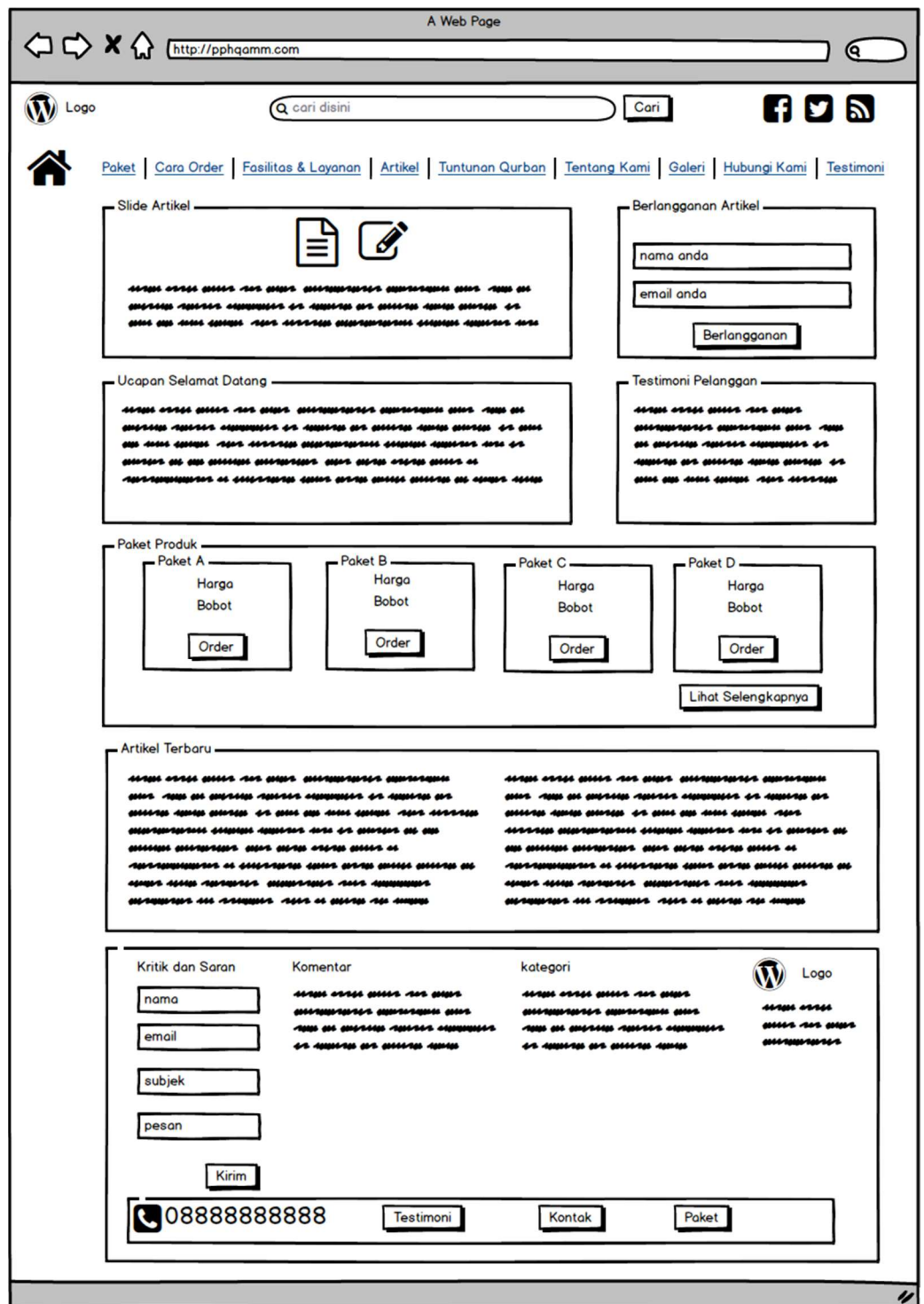

Gambar 3.3 Halaman home

## 3) Halaman Paket

.

Berikut ini adalah halaman paket yang menampilkan paket harga hewan qurban (kambing, sapi dan 1/7)

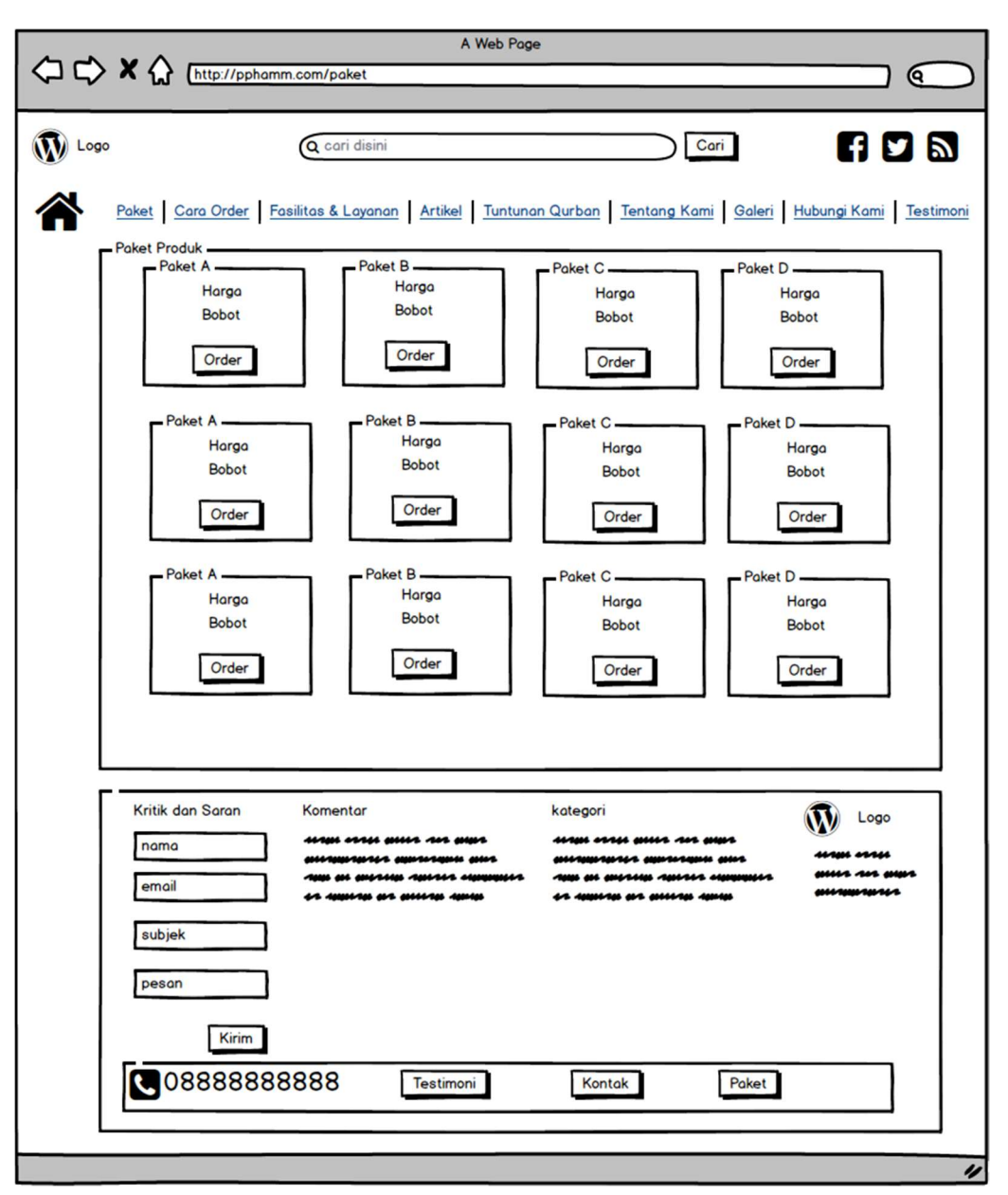

Gambar 3.4 Halaman paket

## 4) Halaman Tipe Hewan Qurban

Halaman ini menampilkan tipe hewan qurban dan harga yang sudah dipilih oleh pelanggan.

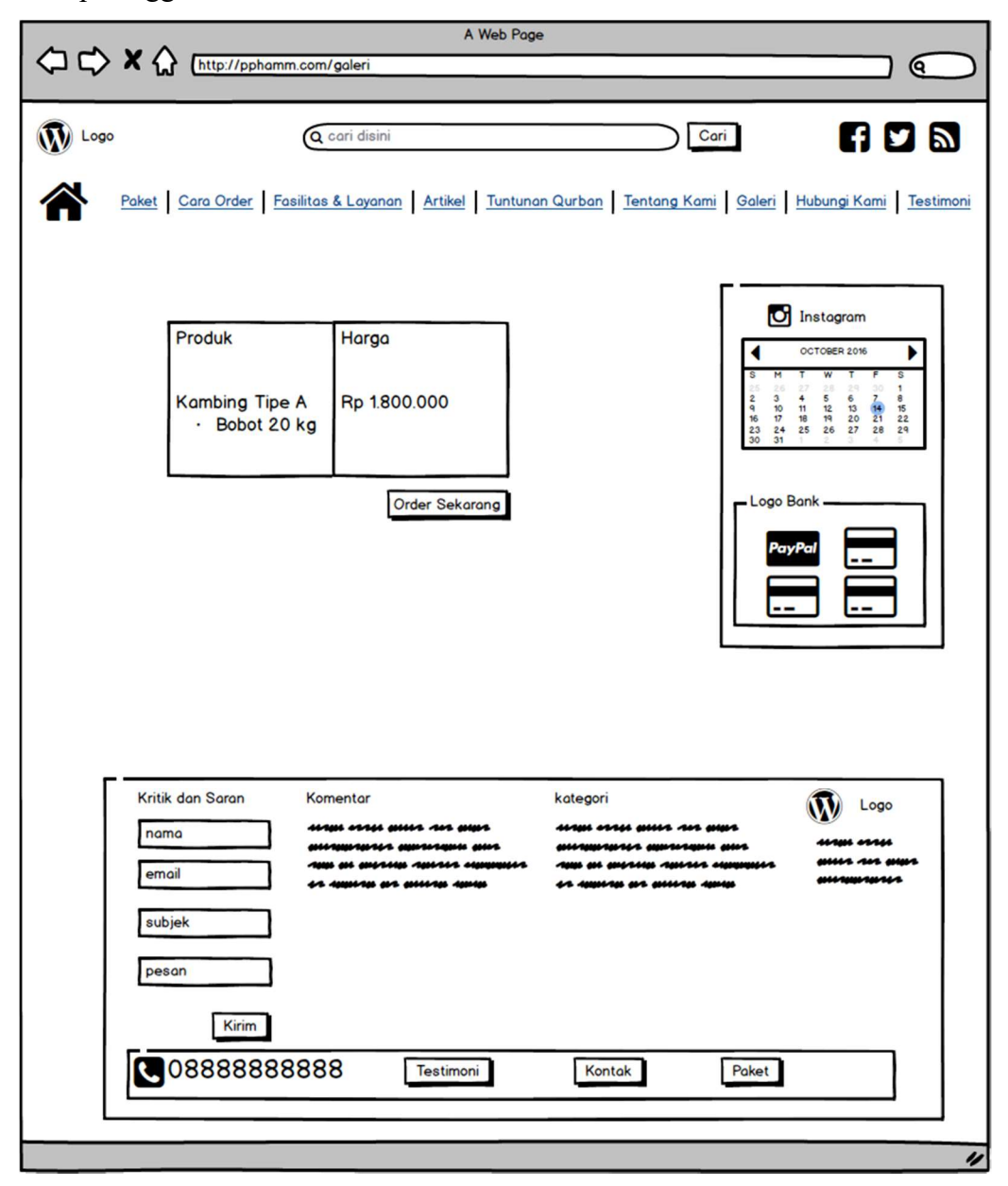

Gambar 3.5 Halaman tipe hewan qurban

#### 5) Form Order atau Form Pemesanan

Form pemesanan muncul saat pelanggan menekan tombol order sekarang saat dihalaman tipe hewan qurban. Form ini menampilkan data untuk diisi seperti nama, email, nomor telepon, alamat dan info tambahan.

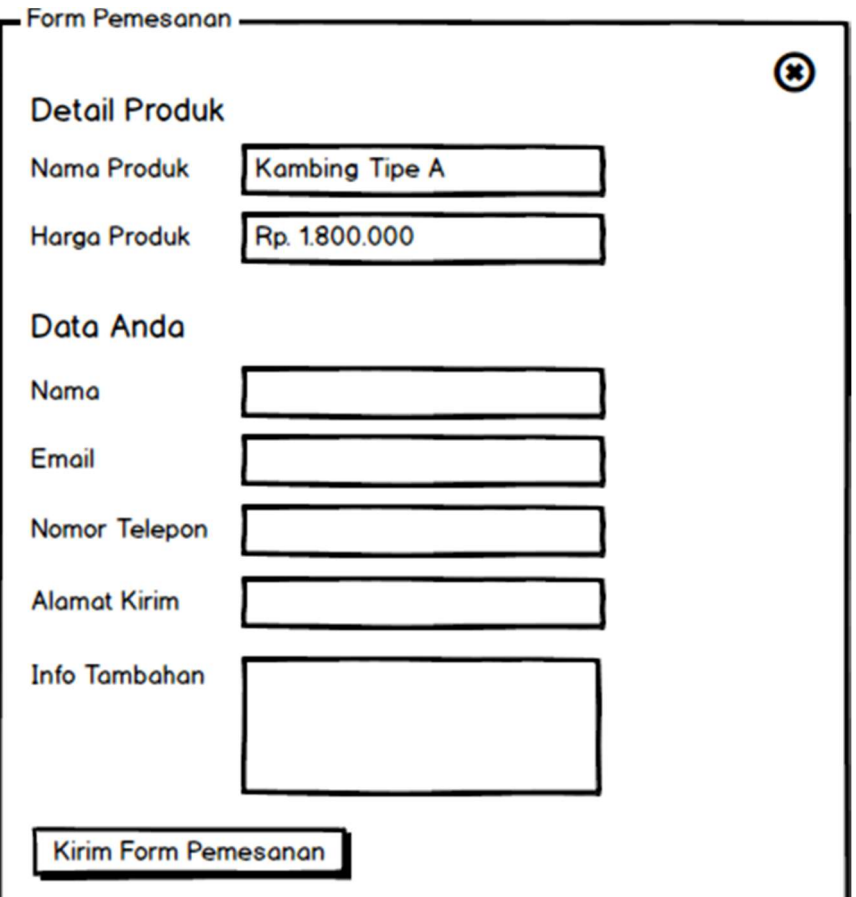

Gambar 3.6 Form pemesanan

# 6) Halaman Cara Order

ı

Halaman ini menampilkan cara order atau cara pesan hewan qurban, ada

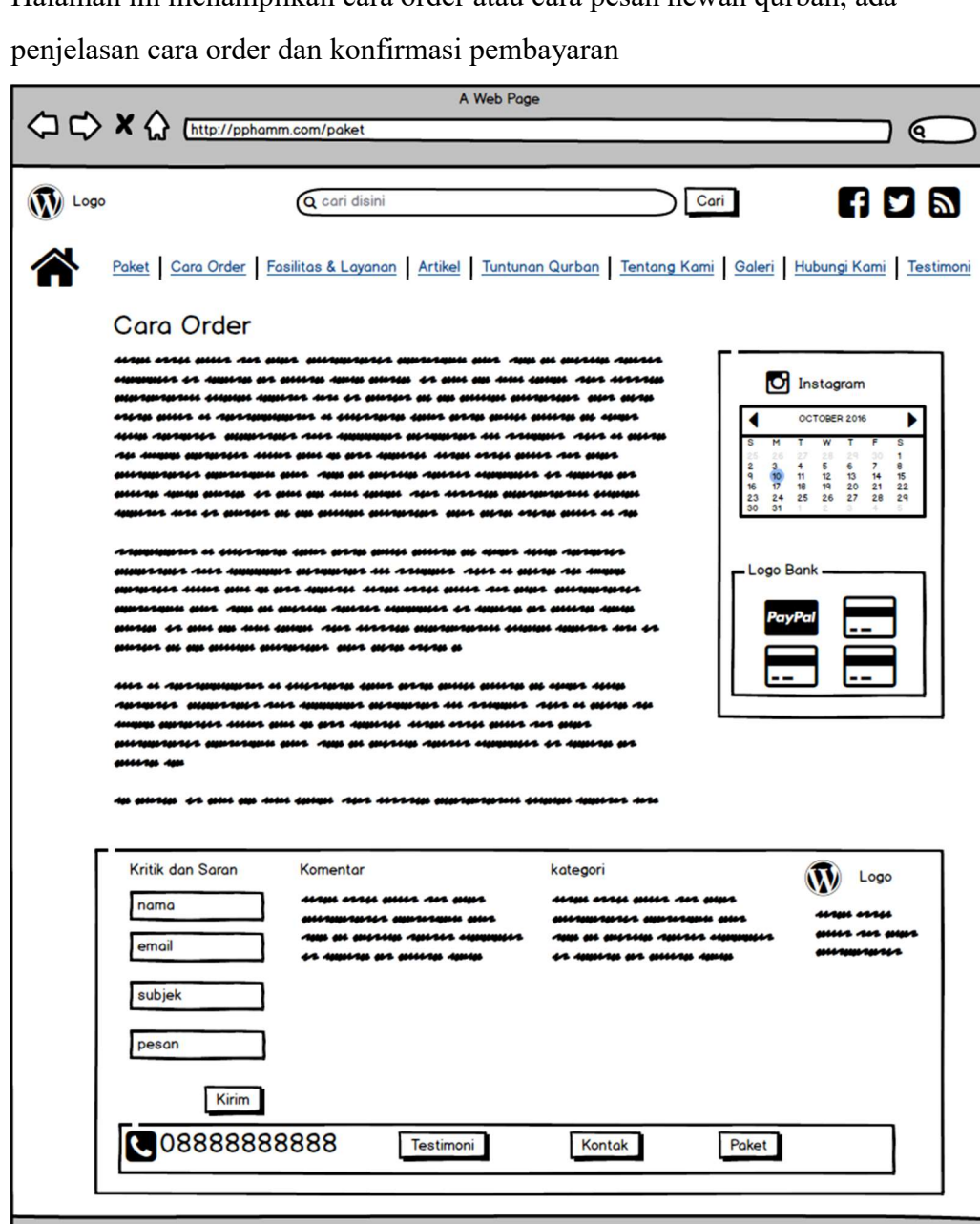

Gambar 3.7 Halaman cara order

z

#### 7) Halaman Fasilitas & Layanan

Halaman ini menampilakan berbagai fasilitas & pelayanan PPHQ AMM Kotagede yang diberikan kepada pelanggan.

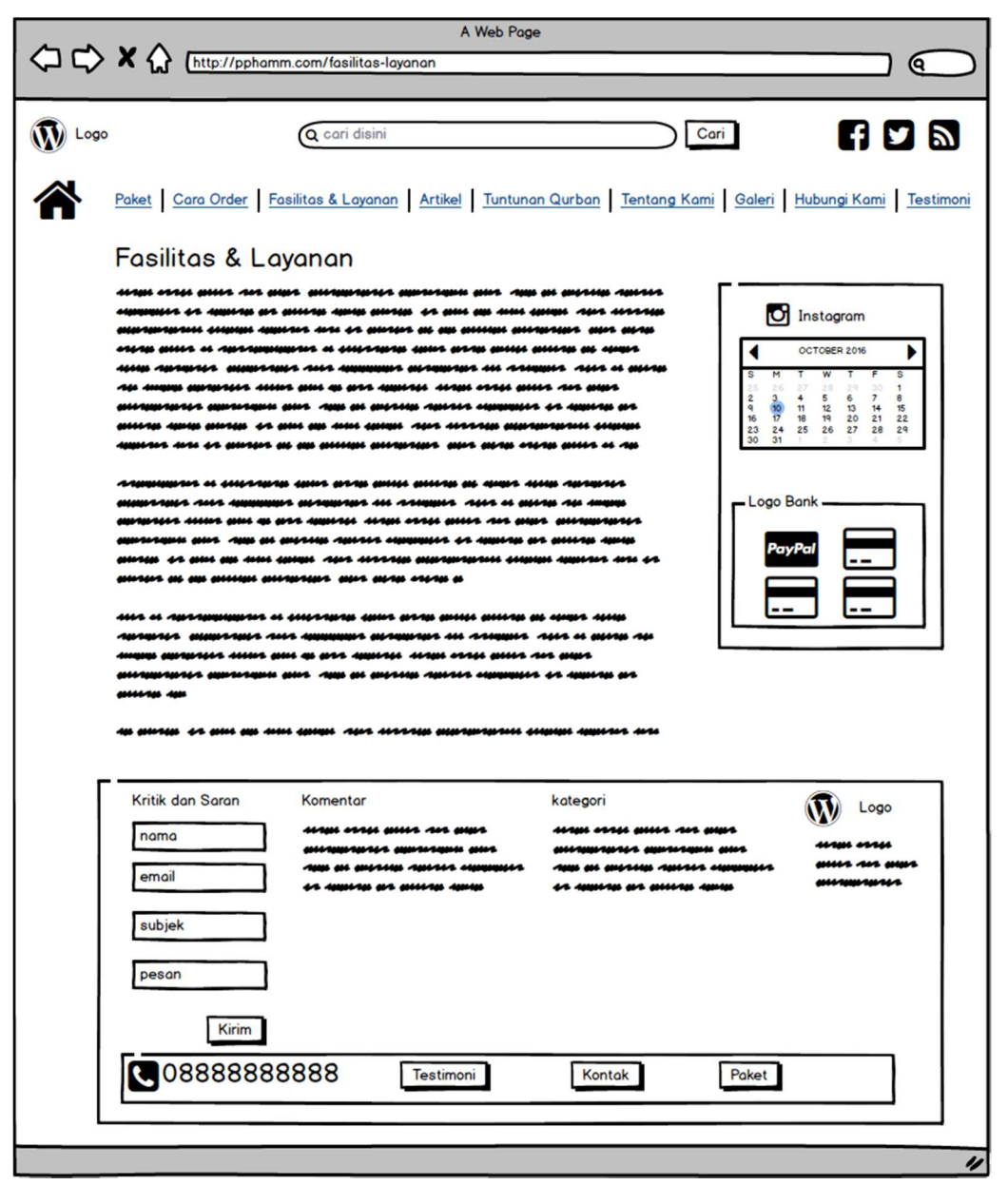

Gambar 3.8 Halaman fasilitas & layanan

#### 8) Halaman Artikel

Halaman ini menampilkan berbagai artikel yang ditulis oleh admin, yang berisi tentang informasi seputar kegiatan PPHQ AMM Kotagede.

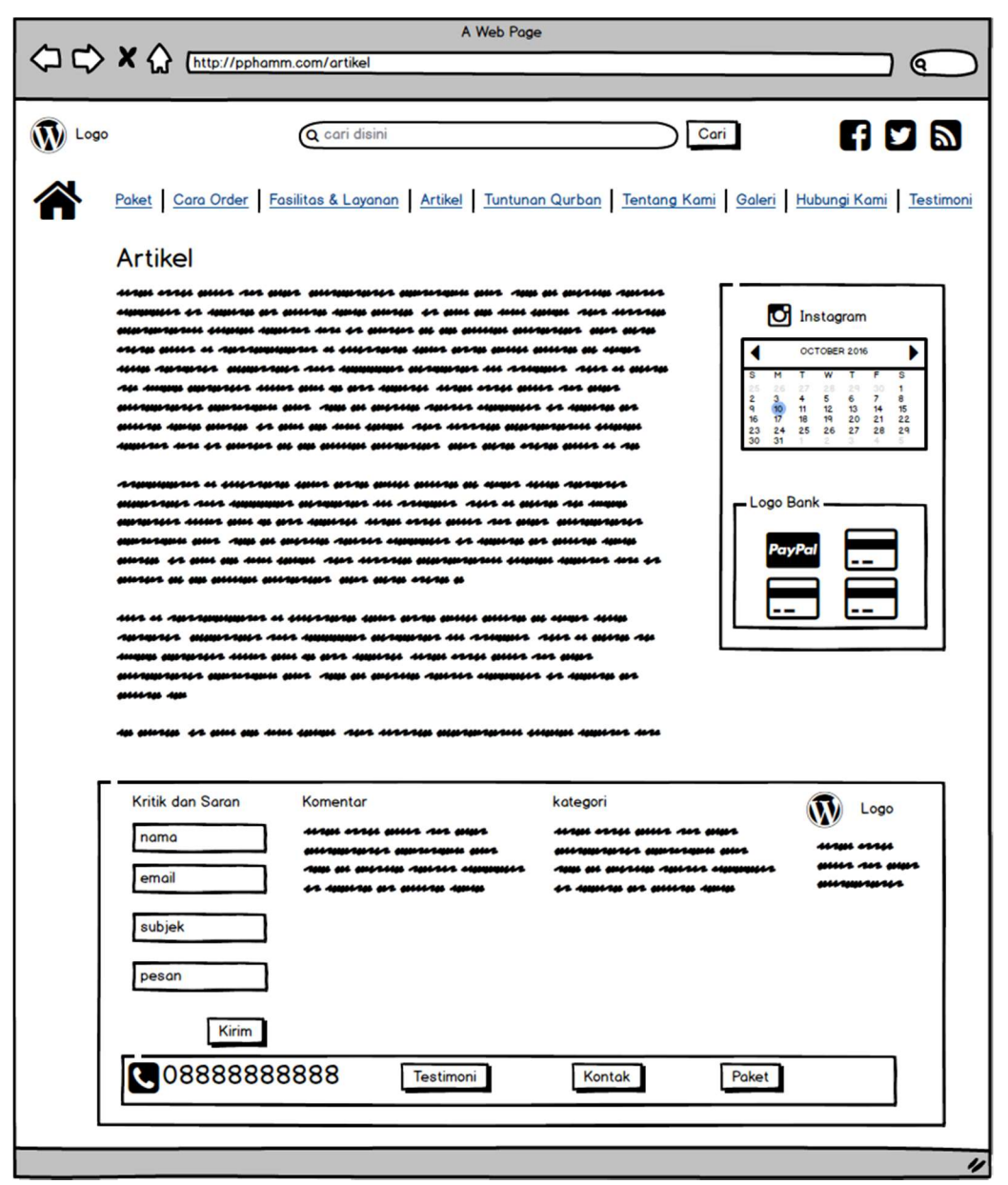

Gambar 3.9 Halaman artikel

# 9) Halaman Tuntunan Qurban

Halaman ini berisi tentang informasi tuntunan qurban, tatacara berqurban dan hukum berqurban

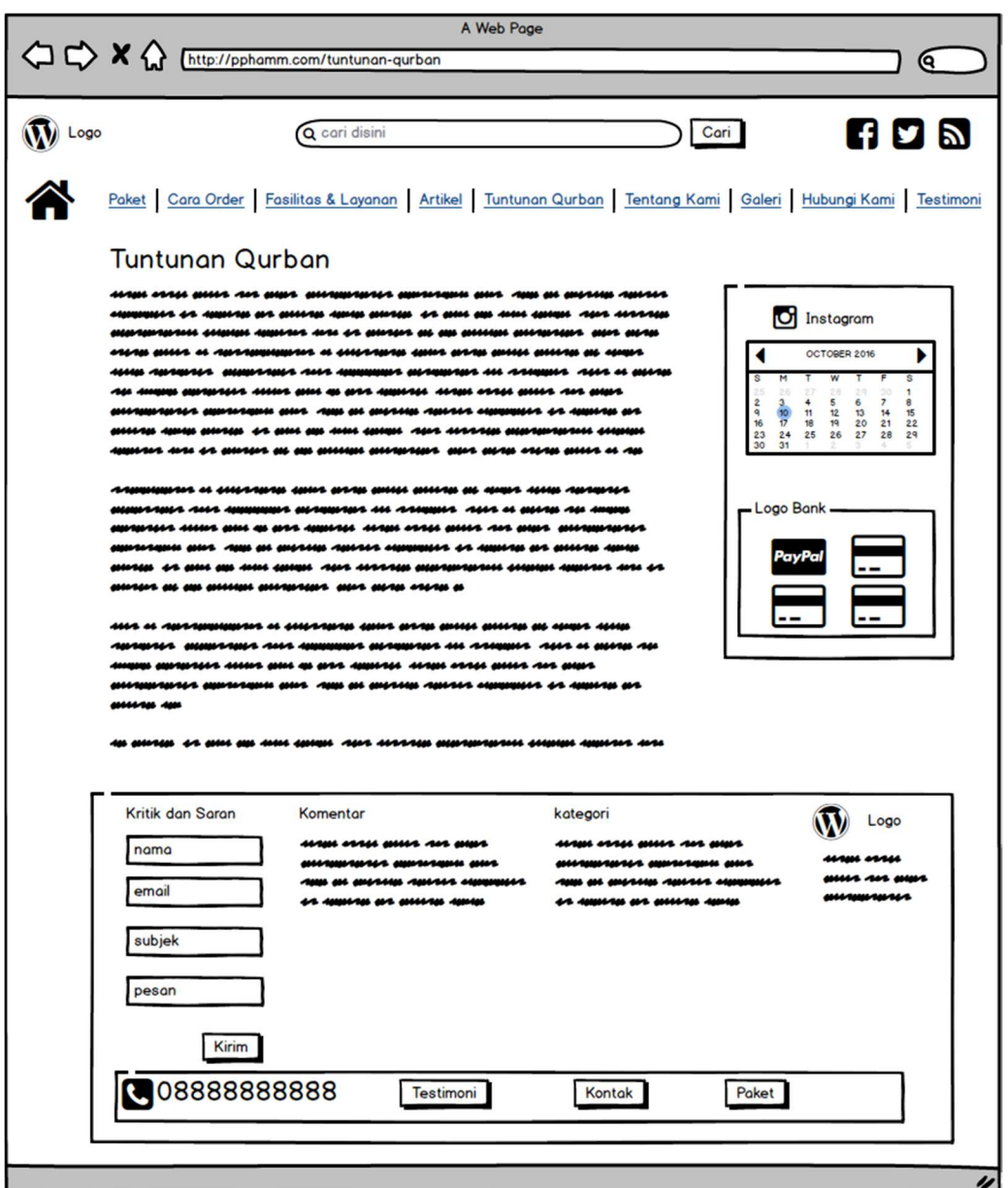

Gambar 3.10 Halaman tuntunan qurban

# 10) Halaman Tentang Kami

Halaman ini berisi tentang informasi profil PPHQ AMM Kotagede.

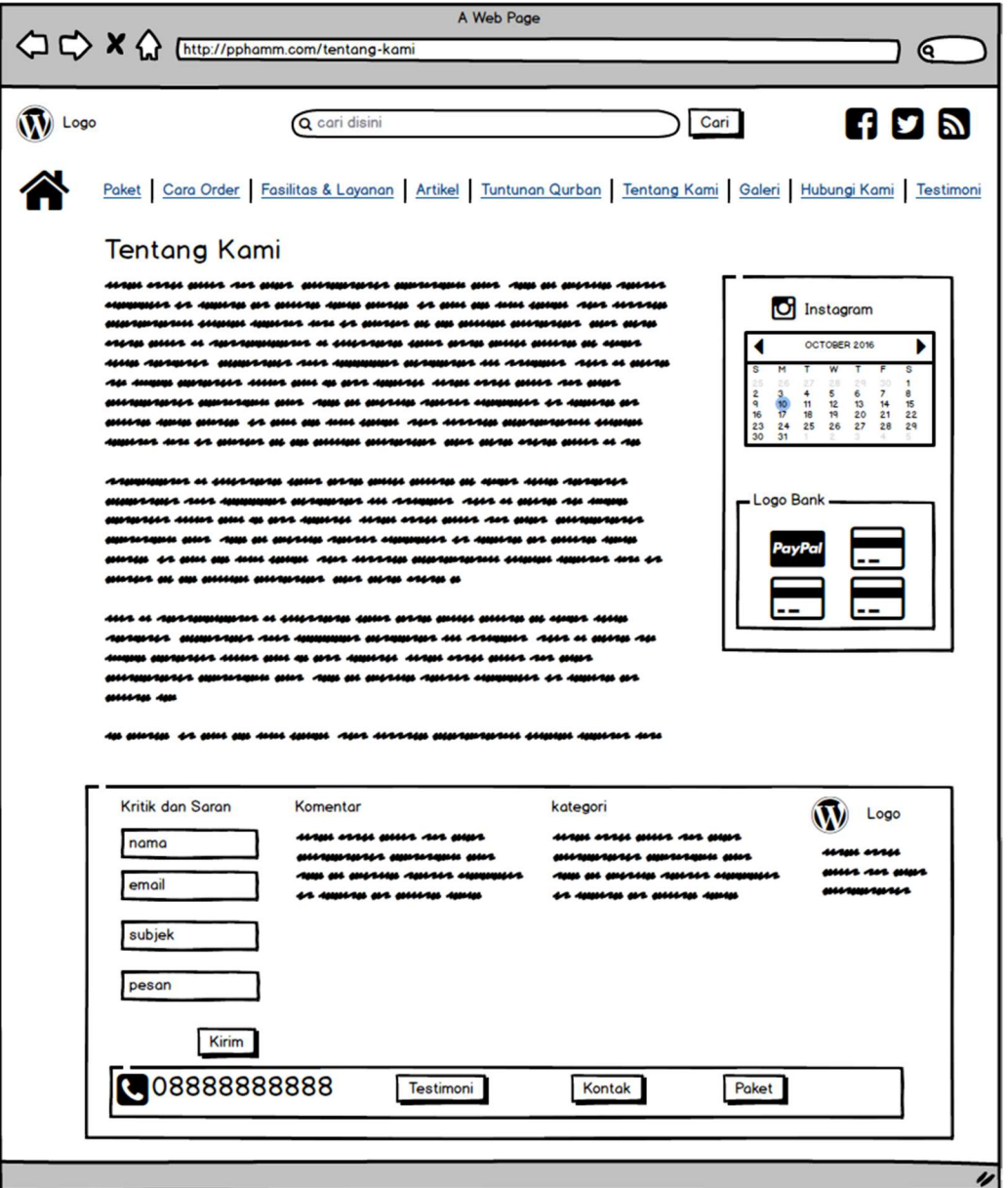

Gambar 3.11 Halaman tentang kami

## 11) Halaman Galeri

Halaman ini berisi dokumentasi foto kegiatan PPHQ AMM Kotagede.

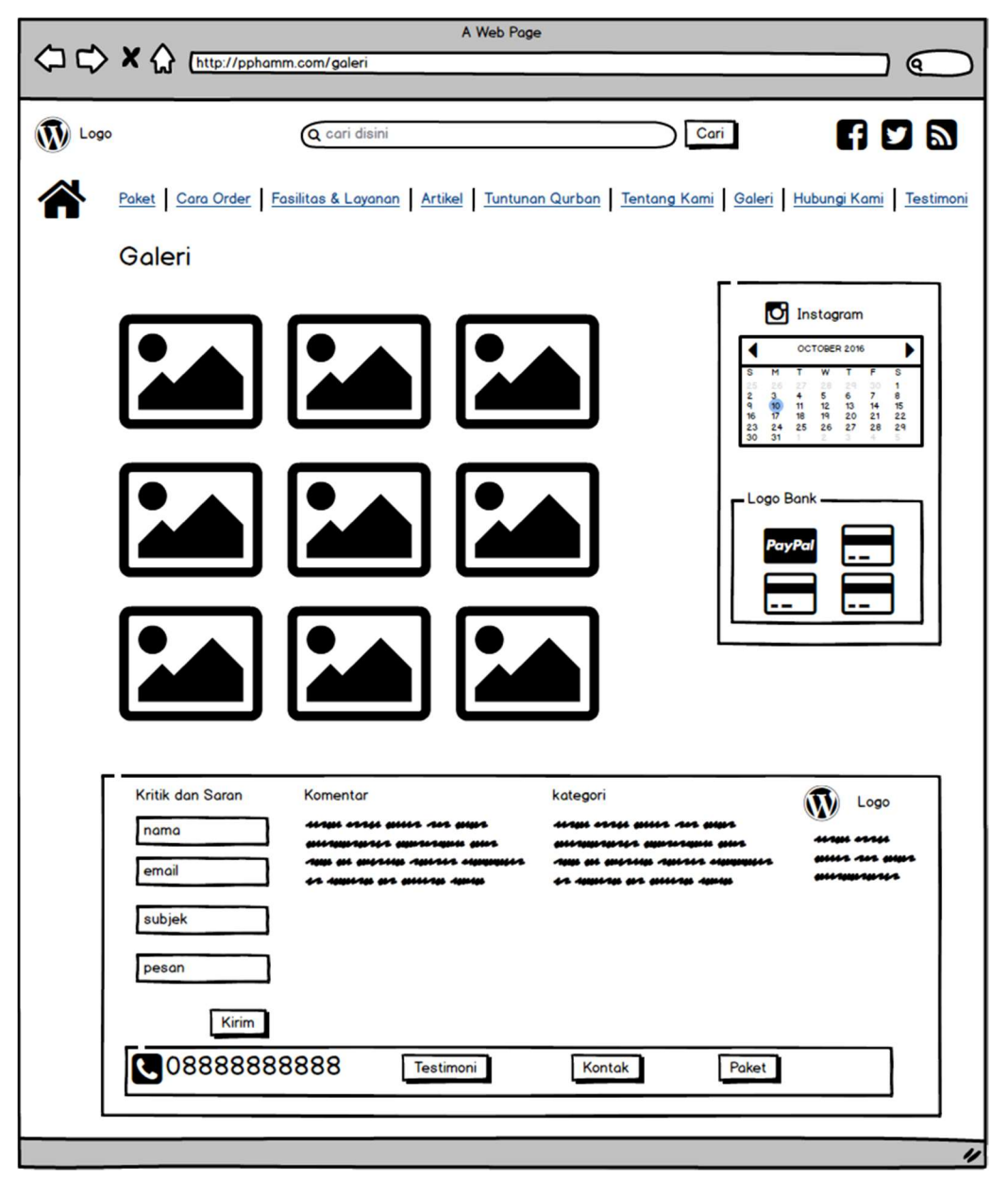

Gambar 3.12 Halaman galeri

## 12) Halaman Hubungi Kami

Halaman ini berisi kontak, alamat PPHQ AMM Kotagede.

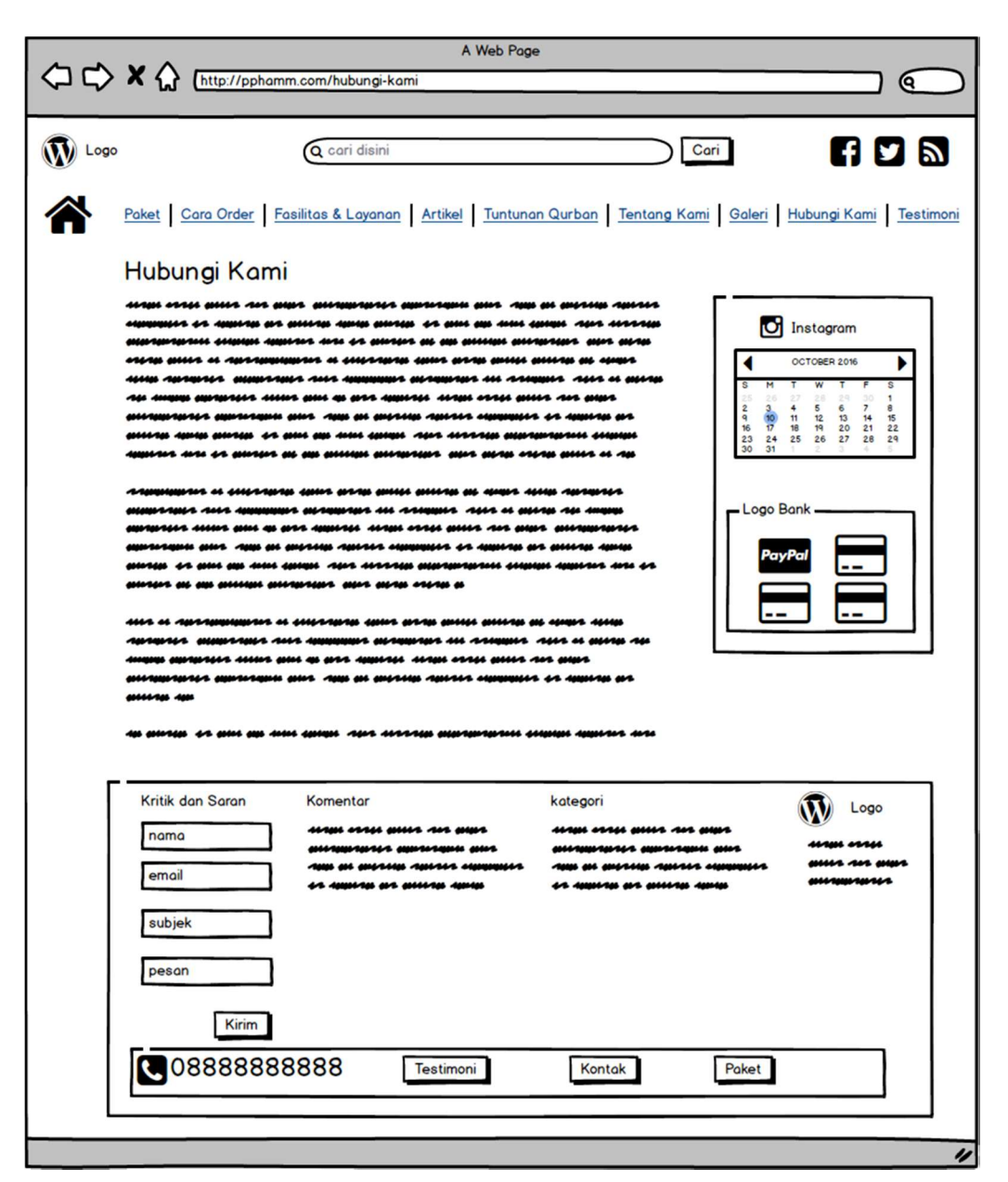

Gambar 3.13 Halaman hubungi kami

.

#### 13) Halaman Testimoni

Halaman ini menampilkan kiriman testimoni PPHQ AMM Kotagede dari

pelanggan.

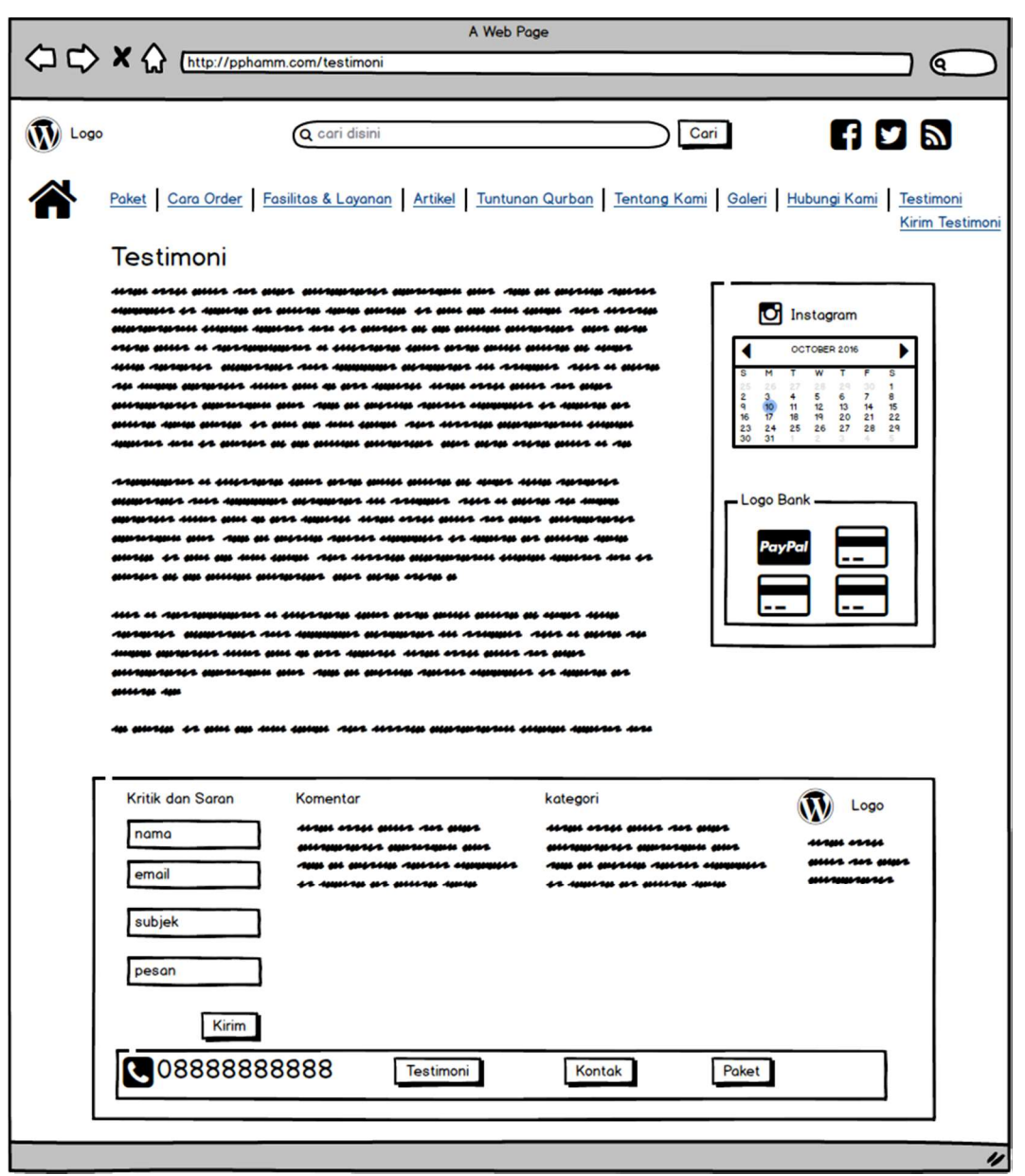

Gambar 3.14 Halaman testimoni

# 14) Halaman Kirim Testimoni

Dihalaman ini pelanggan dapat mengirimkan testimoni kepada PPHQ AMM Kotagede.

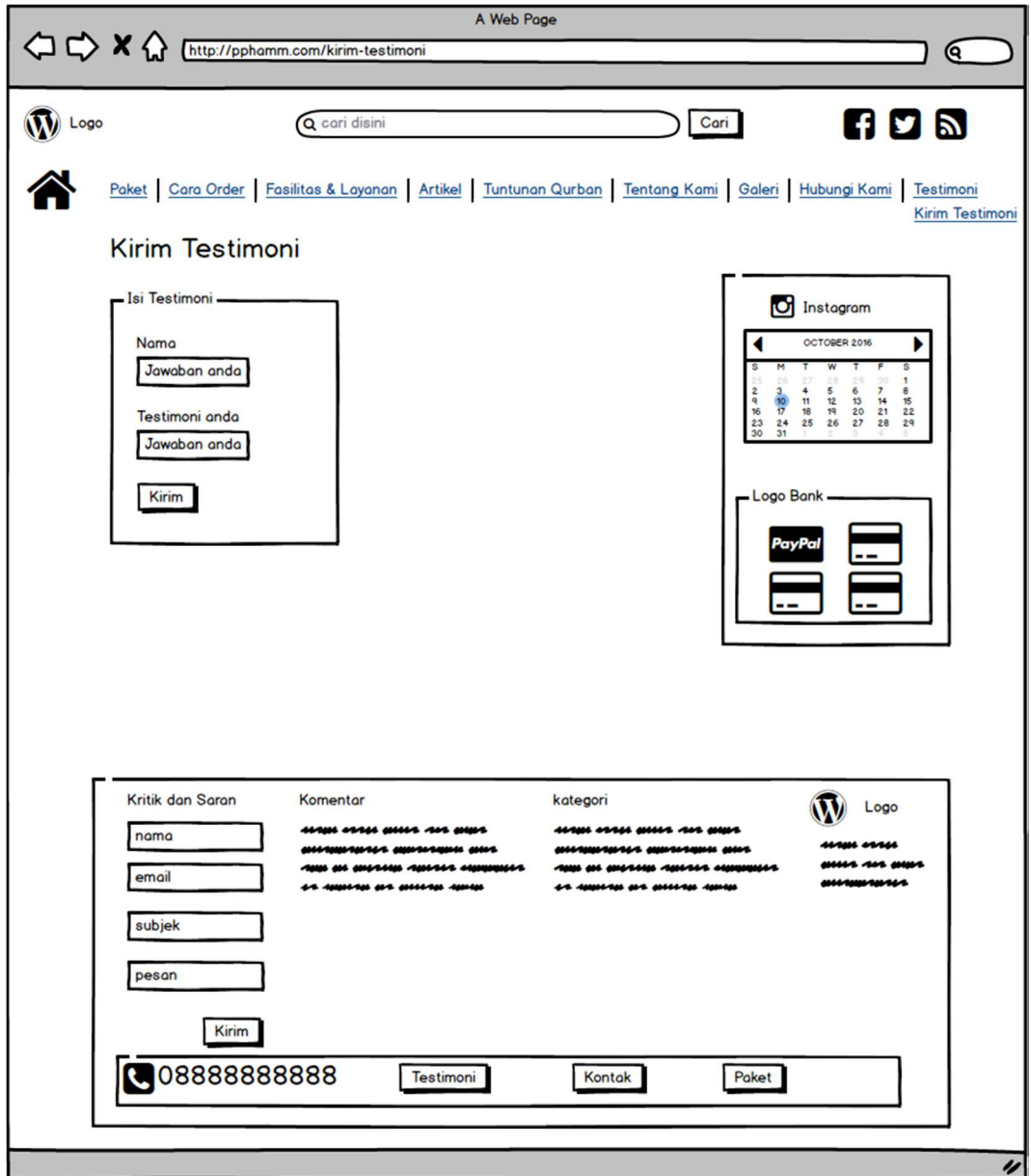

Gambar 3.15 Halaman kirim testimoni

## 3.4.3 Pengembangan

## a. Menyiapkan teks

Tahap pertama yang dilakukan peneliti pada pengembangan adalah mempersiapkan teks. Persiapan teks yang dimaksud adalah mempersiapkan semua materi dan data yang akan di masukkan ke dalam website. Data berupa materi, judul, menu, dan semua yang mendukung teks dalam pembuatan website.

## b. Menggabungkan bagian-bagian

Komponen yang sudah dikumpulkan sebelumnya, disusun dan digabungkan agar website lebih sistematis.

## c. Membuat program

Tahap ini peneliti menginstalasi CMS Wordpress pada hosting server. Semua komponen yang telah disiapkan akan dipindahkan ke dalam instalasi agar website dapat bekerja sesuai dengan yang diharapkan.

## d. Uji coba alpha

Uji alpha adalah tes utama yang dilakukan oleh tim desain dan pengembang yang terdiri dari staf produksi, desainer pembelajaran, ahli materi, dan orang-orang yang berkompeten. Uji alpha terdiri dari ahli materi dan ahli media yang masing berjumlah 1 orang. Peneliti menerangkan jalan kerja website ke pada panitia PPHQ AMM Kotagede.

#### e. Revisi

Setelah melakukan uji coba alpha, proses selanjutnya merevisi setelah dilakukan uji coba alpha.

## f. Uji coba beta

Uji beta adalah tes produk akhir. Uji beta merupakan proses formal dengan prosedur yang jelas, tentang apa yang harus dilakukan dan apa yang harus diobservasi. Langkahlangkah uji beta sebagai berikut :

- 1) Select the leaners, pada langkah ini peneliti memilih user yang akan dijadikan responden.
- 2) Explain the procedures, peneliti menjelaskan prosedur dan tujuan melakukan tes ini kepada panitia.
- 3) Determine prior knowledge, peneliti harus mengetahui sejauh mana kemampuan user dalam memahami website.
- 4) Observe the going through the program, sepanjang proses uji coba peneliti harus memperhatikan dan melihat reaksi user memperhatikan bahasa tubuhnya dan menjelaskan juga jika user/panitia menemui kesulitan-kesulitan.
- 5) Interview (content, operation, enjoyble, interesting, useful, boring) setelah user selesai memperhatikan website maka peneliti harus mewawancarai mengenai tentang website.
- 6) Asses their learning, penelitian terhadap pemahaman, bisa berupa wawancara.
- 7) Final revisions, setelah memperoleh data dari user kemudian memutuskan apakah program memerlukan revisi lebih lanjut atau tidak.

#### 3.5 Perancangan Sistem

Dalam pembuatan website dilakukan perancangan database menggunakan bantuan Diagram ER. Metode perangan lain yang digunakan dalam aplikasi adalah United Markup Language (UML) yang dipakai dalam pengembangan aplikasi yaitu model Use Case Diagram, Activity Diagram, dan Class Diagram.

#### 3.5.1 Use Case Diagram

Use Case Diagram mendeskripsikan sebuah interaksi antara satu atau lebih actor dengan sistem yang dibuat. Dapat dikatakan Use Case digunakan untuk mengetahui fungsi yang ada di dalam sistem dan siapa saja yang berhak menggunakan fungsi-fungsi yang dibutuhkan. Simbol-simbol yang digunakan dalam use case diagram dapat dilihat pada gambar dibawah ini

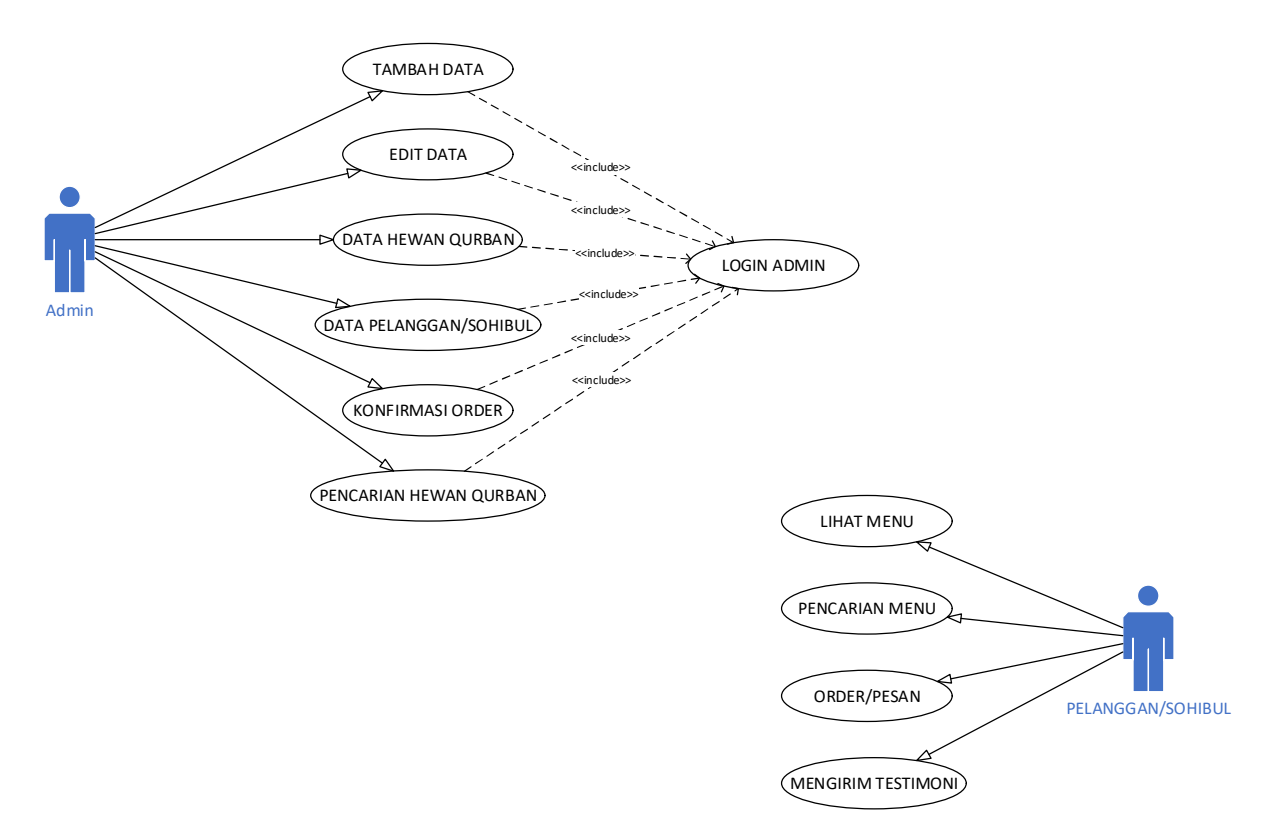

Gambar 3.16 Use Case Diagram

Berikut ini penjelasan tentang Gambar 3.16 Use Case Diagram :

- 1. Terdapat 2 aktor pada use case diagram yaitu admin dan pelanggan.
- 2. Admin dapat melakukan *update* data dan dapat melakukan pengelolaan semua data.
- 3. Setelah melakukan manipulasi data kemudian melakukan pengecekan konfirmasi pesanan dari pelanggan, kemudian mencari hewan qurban yang telah di pesan.
- 4. Pelanggan dapat melihat, mencari, mengisi testimoni dan memesan hewan qurban.

#### 3.5.2 Activity Diagram

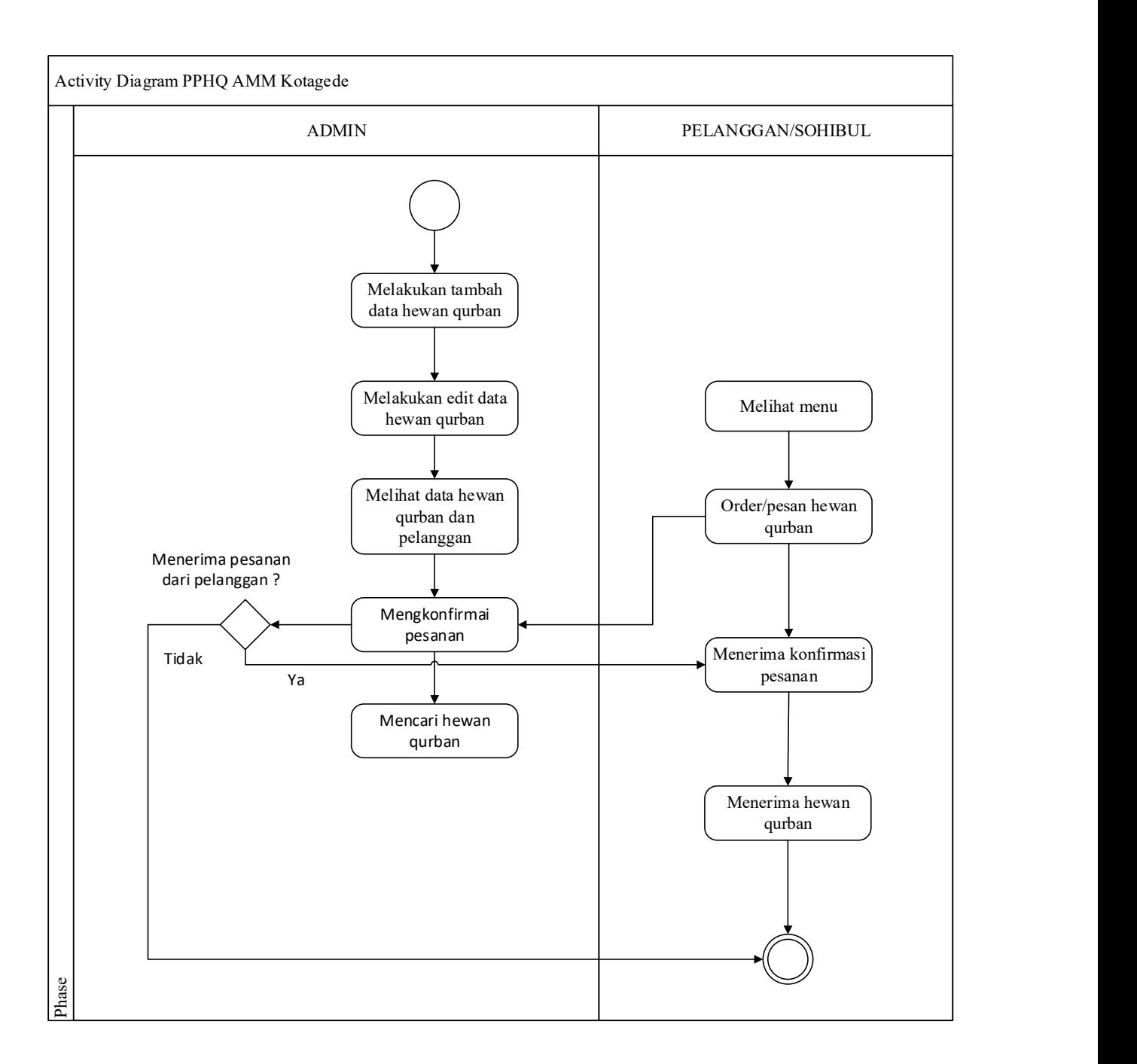

#### Gambar 3.17 Activity Diagram

Gambar 3.17. Activity Diagram menunjukkan pada kegiatan alur proses pemesanan hewan qurban. Admin dapat melakukan penambahan data, pengeditan data, melihat data hewan qurban maupun pelanggan, lalu mengkonfirmasi pesanan jika ada sohibul yang memesan hewan qurban, kemudian mencarikan hewan qurban. Selanjutnya pelanggan menerima konfirmasi pesananan dan mendapatkan hewan qurban.

#### 3.6 Perancangan Basis Data

#### 3.6.1 Entity Relationship Diagram

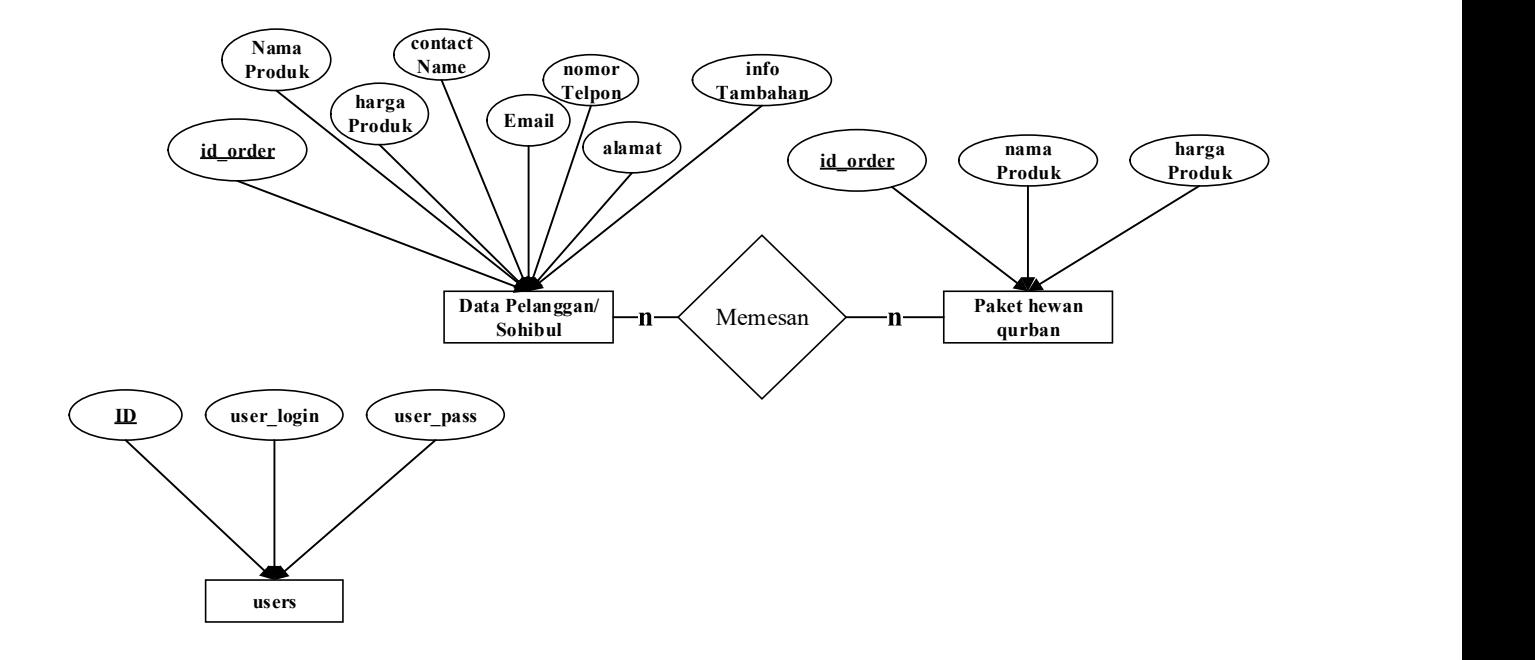

Gambar 3.18 Entity Relationship Diagram

Berikut penjelasan tentang gambar 3.18:

- 1. Terdapat 3 entitas yang masing-masing memiliki atribut dan relasi.
- 2. Entitas data Pelanggan memiliki relasi many-to-many ke entitas Paket Hewan Qurban, artinya banyak pelanggan bisa memilih banyak paket.
- 3. Entitas users tidak memiliki relasi ke entitas lainnya.

#### 3.6.2 Kamus Data

Kamus data merupakan daftar rancangan basis data dan tabel yang akan dibuat. Dari sebuah ER Diagram dapat dikonversi menjadi tabel – tabel pada kamus data dengan lebih lengkap dan terperinci. Pada ER Diagram yang digambarkan pada gambar 20, terdapat entitas data pelanggan dan paket hewan qurban.

Berikut ini merupakan kamus data dalam basis data yang diperlukan dalam perancangan sistem:

1. Tabel Users

Tabel users terbentuk dari entitas users pada ER Diagram. Tabel users mempunyai beberapa kolom. Masing – masing kolom mempunyai fungsi yang akan dijelaskan pada tabel di bawah ini.

| No. | Nama        | Tipe Data | Panjang | Keterangan                                                                 |
|-----|-------------|-----------|---------|----------------------------------------------------------------------------|
| 1.  | ID          | Int       |         | Kolom yang berfungsi<br>sebagai <i>primary</i><br>key<br>pada tabel users. |
| 2.  | users login | Varchar   | 60      | Kolom<br>yang<br>menunjukkan<br>nama<br>users saat admin <i>login</i> .    |
| 3.  | users pass  | Varchar   | 20      | Kolom<br>yang<br>menunjukkan password<br>saat admin login                  |

Tabel 3.1 Kamus data tabel users

#### 2. Tabel Data Pelanggan

 Tabel Data Pelanggan terbentuk dari entitas Data Pelanggan pada ER Diagram. Tabel Data Pelanggan/Sohibul mempunyai beberapa kolom. Masing – masing kolom mempunyai fungsi yang akan dijelaskan pada tabel di bawah ini.

Tabel 3.2 Kamus Data Tabel Data Pelanggan

| No. | Nama     | Tipe Data | Panjang   Keterangan                                                                          |
|-----|----------|-----------|-----------------------------------------------------------------------------------------------|
|     | id order | Int       | Kolom yang berfungsi<br>key<br>sebagai primary<br>tabel<br>pada<br>data<br>pelanggan/sohibul. |

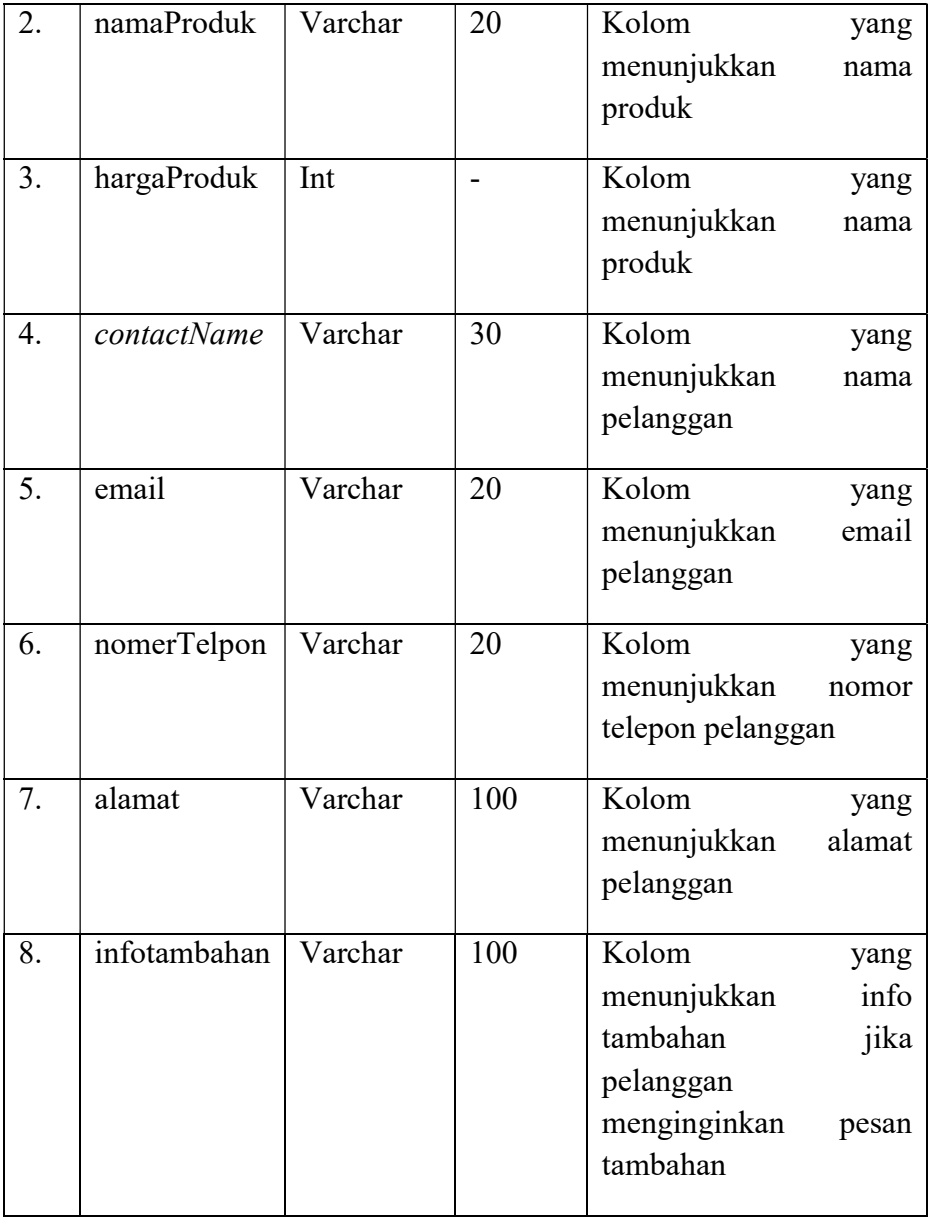

## 3. Tabel Paket Hewan Qurban

Tabel Paket Hewan Qurban terbentuk dari entitas Data Pelanggan/Sohibul pada ER Diagram. Tabel Paket Hewan Qurban mempunyai beberapa kolom. Masing – masing kolom mempunyai fungsi yang akan dijelaskan pada tabel di bawah ini.

| No.   Nama |     | Tipe Data   Panjang   Keterangan |
|------------|-----|----------------------------------|
| Id order   | Int | Kolom yang berfungsi             |
|            |     | sebagai <i>primary key</i>       |

Tabel 3.3 Tabel Paket Hewan Qurban

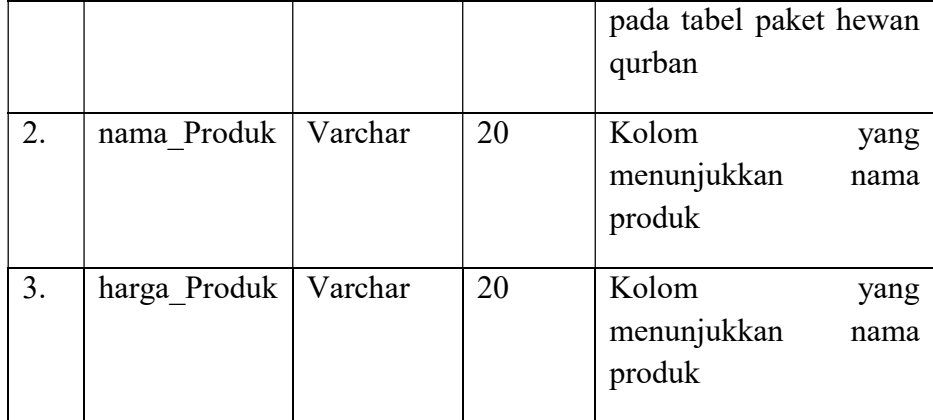

# 4. Tabel Data Konfirmasi

 Tabel Data Konfirmasi terbentuk dari hasil relasi many-to-many antara entitas Data Pelanggan/Sohibul dengan entitas Paket Hewan Qurban pada ER Diagram. Tabel Nilai mempunyai beberapa kolom. Masing – masing kolom mempunyai fungsi yang akan dijelaskan pada tabel di bawah ini.

| No. | Nama        | Tipe Data | Panjang | Keterangan                                                                                 |
|-----|-------------|-----------|---------|--------------------------------------------------------------------------------------------|
| 1.  | id order    | Int       |         | Kolom yang berfungsi<br>sebagai <i>primary</i><br>key<br>pada tabel<br>data<br>konfirmasi. |
| 2.  | namaProduk  | Varchar   | 20      | Kolom<br>yang<br>menunjukkan<br>nama<br>produk                                             |
| 3.  | hargaProduk | Int       |         | Kolom<br>yang<br>menunjukkan<br>nama<br>produk                                             |
| 4.  | contactName | Varchar   | 30      | Kolom<br>yang<br>menunjukkan<br>nama<br>pelanggan                                          |
| 5.  | email       | Varchar   | 20      | Kolom<br>yang<br>menunjukkan<br>email<br>pelanggan                                         |

Tabel 3.4 Tabel kamus data data konfirmasi

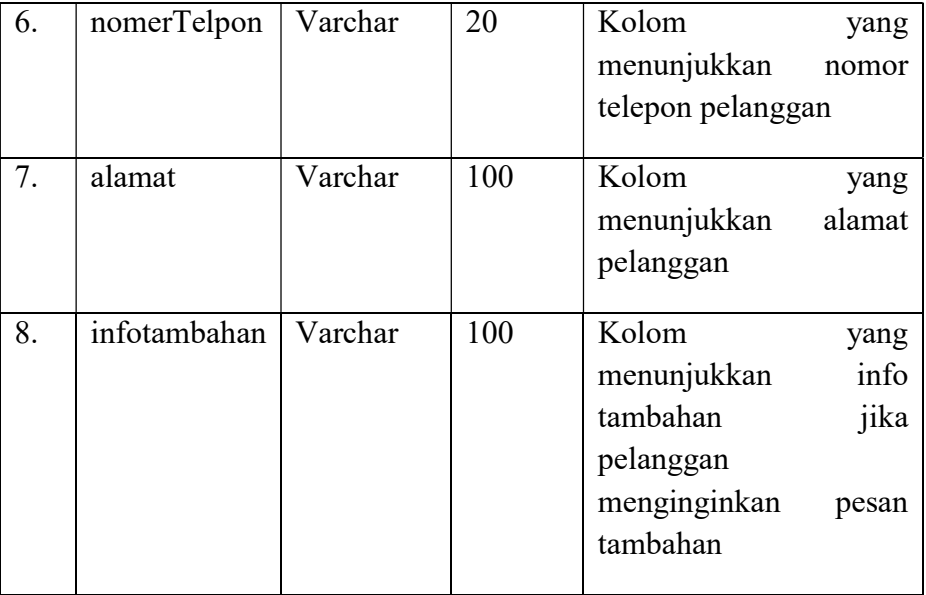

#### 3.6.3 Class Diagram

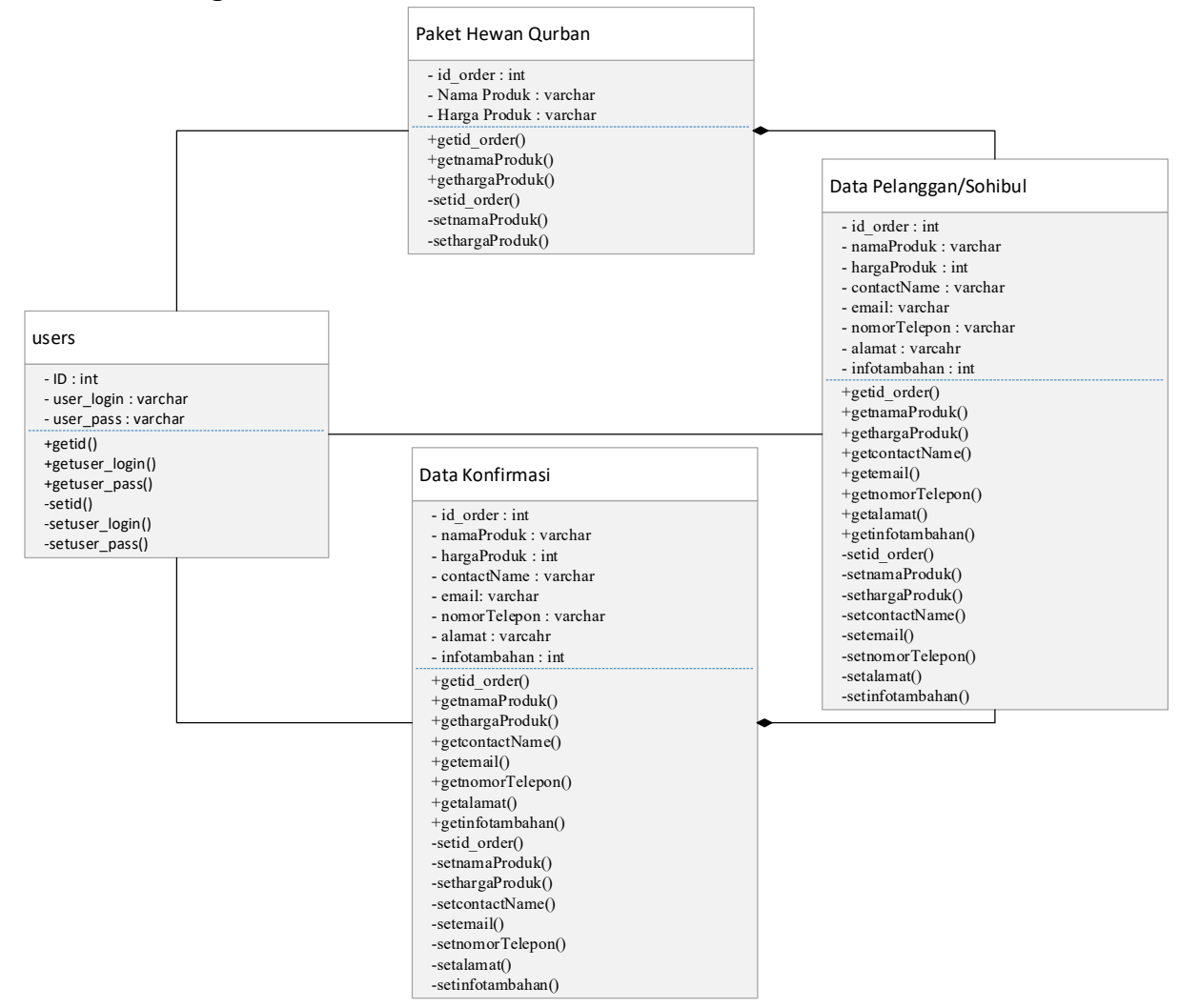

Gambar 3.19 Class Diagram

Berikut fungsi dari masing-masing *class* :

1. Class users

Class users berfungsi untuk memasukkan dan menampilkan data admin.

2. Class Paket Hewan Qurban

Class Paket Hewan Qurban berfungsi untuk memasukkan dan menampilkan data paket hewan qurban. Class paket hewan qurban juga memiliki fungsi penghubung class lain yang akan menampilkan data paket hewan qurban.

3. Class Data Pelanggan

Class Data Pelanggan berfungsi untuk memasukkan dan menampilkan data pelanggan. Class data pelanggan juga memiliki fungsi sebagai penghubung class lain yang akan menampilkan data pelanggan.

4. Class Data Konfirmasi

Class data konfirmasi berfungsi untuk memasukkan data konfirmasi. Pada class data konfirmasi dapat menampilkan nama produk, harga produk, nama, email, nomor telepon, alamat dan info tambahan.

Berikut merupakan penjelasan relasi antar kelas pada Class Diagram yang digambarkan gambar 3.19:

- 1. Pada class users memiliki association dengan class paket hewan qurban, artinya admin berhak menambah, mengurangi maupun merubah data di dalam class paket hewan qurban melalui method getid.
- 2. Pada class users memiliki association dengan class data pelanggan, artinya admin berhak menambah, mengurangi maupun merubah data di dalam class data pelanggan. Users mengambil data dari database melalui method getnama\_produk()
- 3. Pada class users memiliki association dengan class data konfirmasi, artinya admin berhak menambah, mengurangi maupun merubah data di dalam class data konfirmasi. Users mengambil data dari database melalui method getnama\_produk()
- 4. Pada class data pelanggan/sohibul mempunyai composition dengan class paket hewan qurban, artinya class data pelanggan tidak dapat terbentuk apabila tidak ada aktivitas dari class users dengan class paket hewan qurban. Pelanggan mengambil data dari *database* melalui *method* getnama produk()
- 5. Pada class data pelanggan/sohibul mempunyai composition dengan class data konfirmasi, artinya class data konfirmasi tidak dapat berdiri sendiri apabila class data pelanggan tidak ada. Pelanggan/sohibul mengambil data dari database melalui method getnama produk()